Spurensuche direkt

**Description** 

Zeichen der Zeit

Foto Hubertus Brantzen

Ikon und Lesezeichen auf der Startseite vom IPhone und Smartphone. Wichtige Dinge braucht man gleich auf der Startseite â?? darum auch ein Ikon /App /Shortcut der Website [www.spurensuche.de](http://www.spurensuche.de) ! So geht es:

Beim IPhone:

- Ins Internet auf die Seite [www.spurensuche.de](http://www.spurensuche.de) gehen.
- Unter KĤstchen mit Pfeil drļcken.
- Auf â??Zum Home-Bildschirmâ?? dr $\tilde{A}/2$ cken â?? und schon hast du auf der Startseite das Ikon

Beim Smartphone:

- Ins Internet auf die Seite [www.spurensuche.de](http://www.spurensuche.de) gehen.
- $\bullet$

Obenrechts auf MenA1/4-Symbol Favoriten lĤnger halten.

- â??Favorit hinzuf $\tilde{A}$ '/<sub>4</sub>genâ?? $\hat{A}$  und +-Zeichen dr $\tilde{A}$ <sup>'</sup>/<sub>4</sub>cken und speichern.
- Auf Favorit â??Spurensucheâ?? gehen â?? lĤnger drļcken.
- 

In Auswahl â??Shortcut hinzufļgenâ?? â?? â??Verknļpfung erstellen.

Viel SpaÃ?!

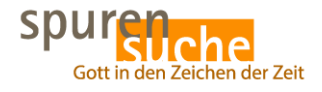